## LED 摄影灯控制软件使用说明

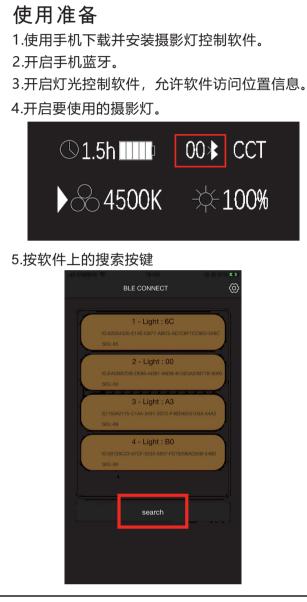

## LED Photographic Light Control Software Usage Instructions

**Preparation for use** 1.Use your phone to download and install the camera light control software.

2.Turn on your phone Bluetooth. 3.Turn on the light control software to allow the software

to access location information. 4. Turn on the camera light you want to use.

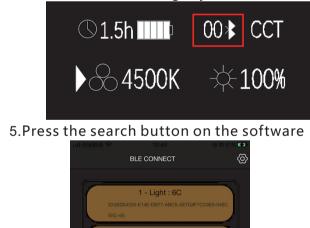

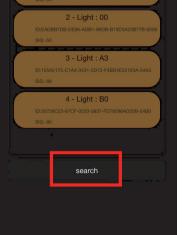

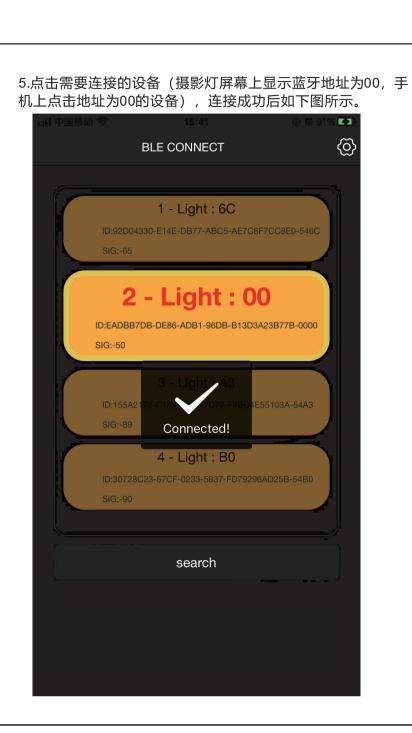

5. Tap on the device that needs to be connected (the camera light screen shows the Bluetooth address 00, hand Click on the device with address 00 on the machine), after the connection is successful, as shown in the following figure.

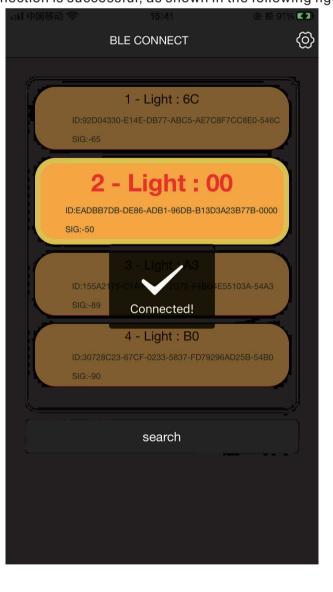

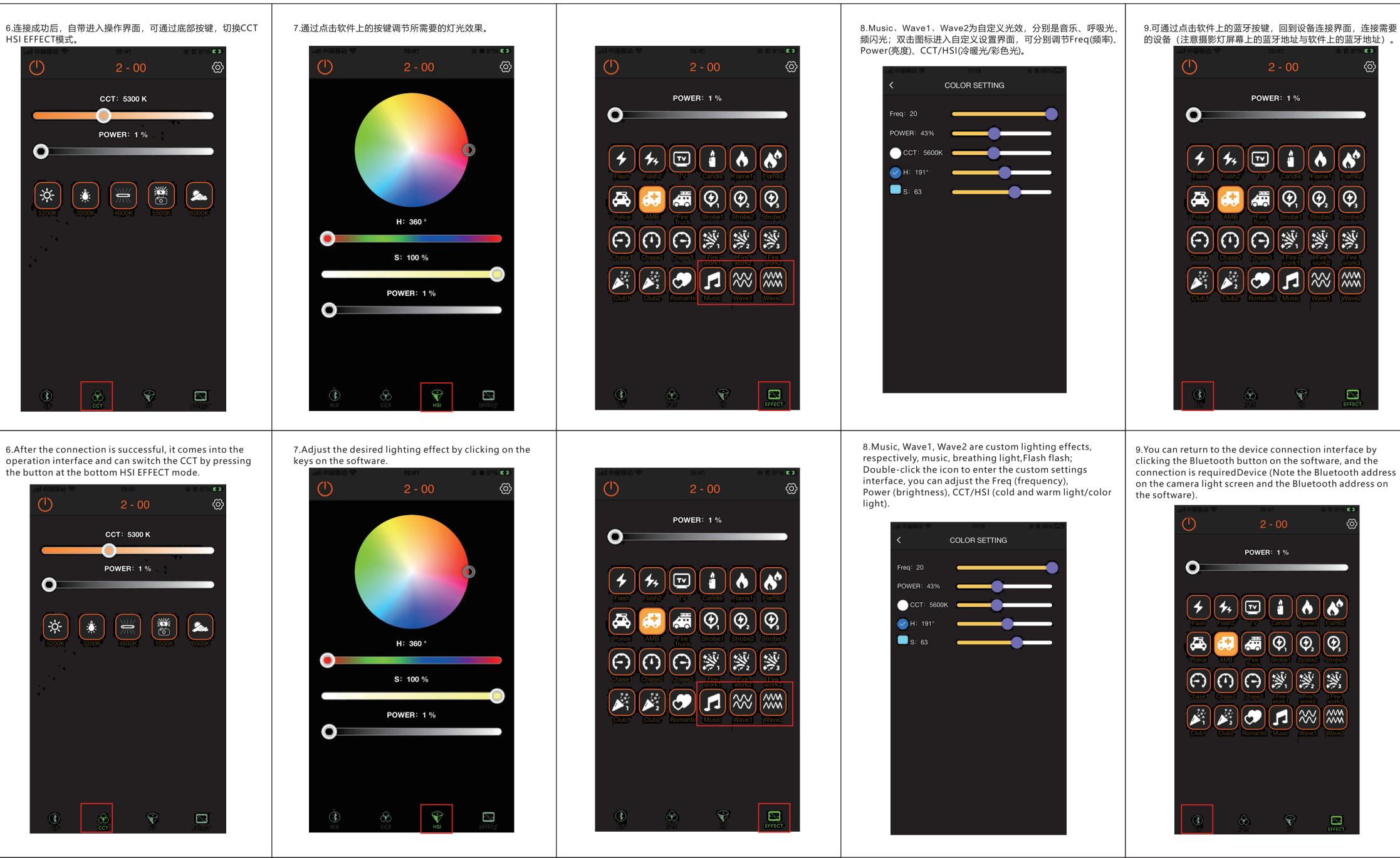

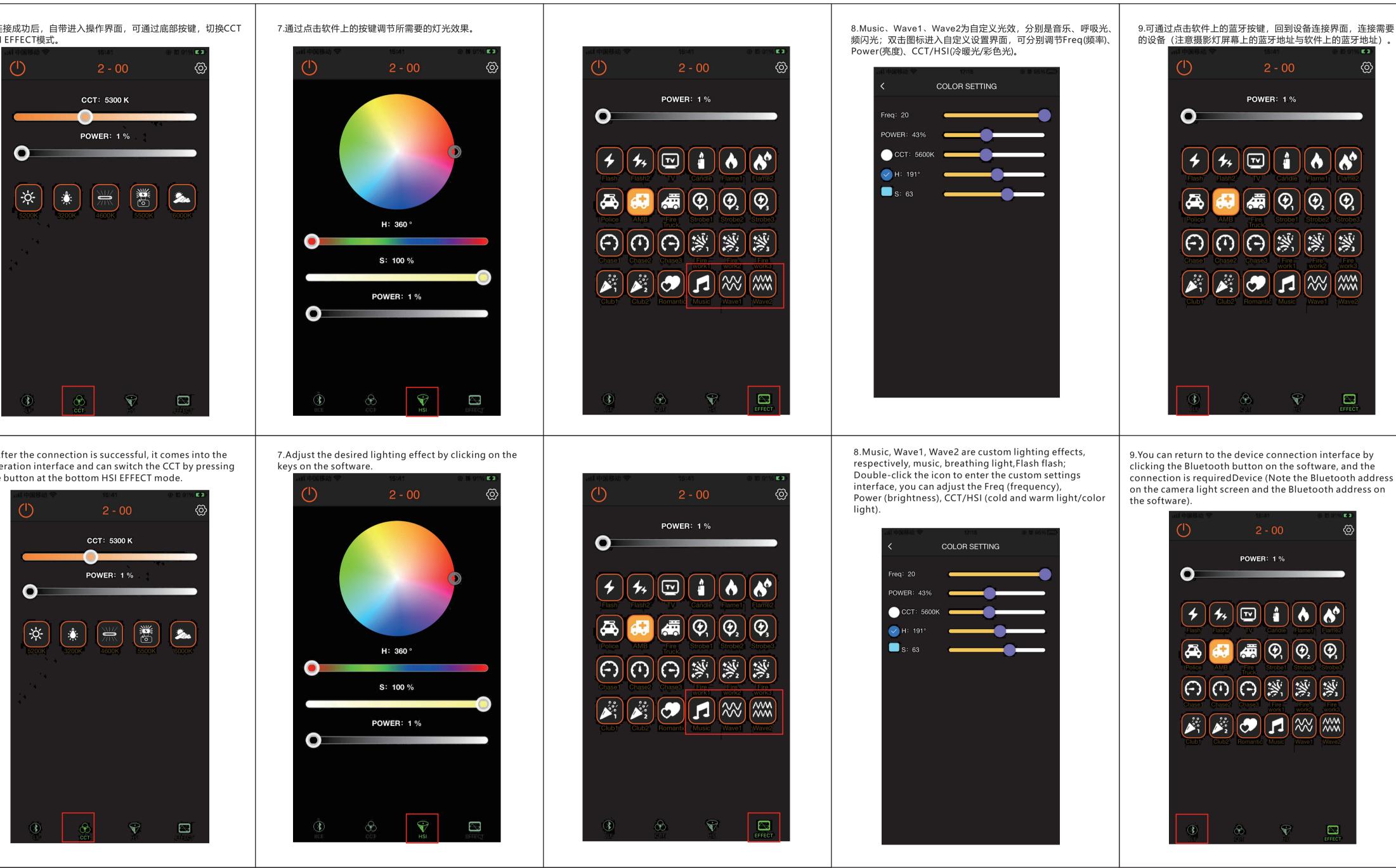